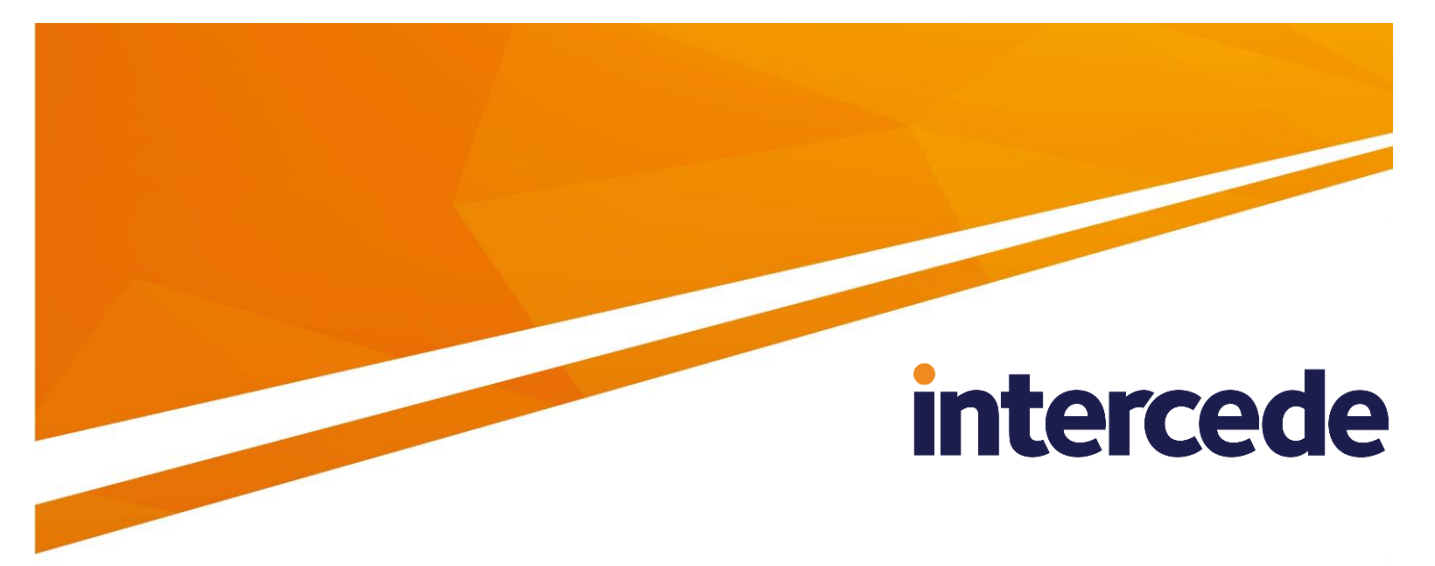

## **MyID**

## **System Security Checklist**

## **Implementation Guide**

Lutterworth Hall, St Mary's Road, Lutterworth, Leicestershire, LE17 4PS, UK www.intercede.com | info@intercede.com | @intercedemyid | +44 (0)1455 558111

## **Copyright**

© 2001-2018 Intercede Limited. All rights reserved.

Information in this document is subject to change without notice. The software described in this document is furnished exclusively under a restricted license or non-disclosure agreement. Copies of software supplied by Intercede Limited may not be used resold or disclosed to third parties or used for any commercial purpose without written authorization from Intercede Limited and will perpetually remain the property of Intercede Limited. They may not be transferred to any computer without both a service contract for the use of the software on that computer being in existence and written authorization from Intercede Limited.

The software or web site referred to in this manual may utilize or contain material that is © 1994-2000 DUNDAS SOFTWARE LTD., all rights reserved.

No part of this publication may be reproduced, stored in a retrieval system or transmitted in any form or any means electronic or mechanical, including photocopying and recording for any purpose other than the purchaser's personal use without the written permission of Intercede Limited.

Whilst Intercede Limited has made every effort in the preparation of this manual to ensure the accuracy of the information, the information contained in this manual is delivered without warranty, either express or implied. Intercede Limited will not be held liable for any damages caused, or alleged to be caused, either directly or indirectly by this manual.

#### **Licenses and Trademarks**

The Intercede® and MyID® word marks and the MyID® logo are registered trademarks of Intercede in the UK, US and other countries.

Microsoft and Windows are registered trademarks of Microsoft Corporation. Other brands and their products are trademarks or registered trademarks of their respective holders and should be noted as such. All other trademarks acknowledged.

## **Conventions Used in this Document**

- Lists:
	- Numbered lists are used to show the steps involved in completing a task when the order is important
	- Bulleted lists are used when the order is unimportant or to show alternatives
- **Bold** is used for menu items and for labels.

For example:

- "Record a valid email address in **'From' email address**"
- Select **Save** from the **File** menu
- *Italic* is used for emphasis and to indicate references to other sections within the current document:

For example:

- "Copy the file *before* starting the installation"
- "See *Issuing a Card* for further information"
- **Bold and italic** are used to identify the titles of other documents.

For example: "See the *Release Notes* for further information."

Unless otherwise explicitly stated, all referenced documentation is available on the product CD.

- A fixed width font is used where the identification of spaces is important, including filenames, example SQL queries and any entries made directly into configuration files or the database.
- **Notes** are used to provide further information, including any prerequisites or configuration additional to the standard specifications.

For example:

**Note:** This issue only occurs if updating from a previous version.

 Warnings are used to indicate where failure to follow a particular instruction may result in either loss of data or the need to manually configure elements of the system.

For example:

**Warning:** You must take a backup of your database before making any changes to it.

## **Contents**

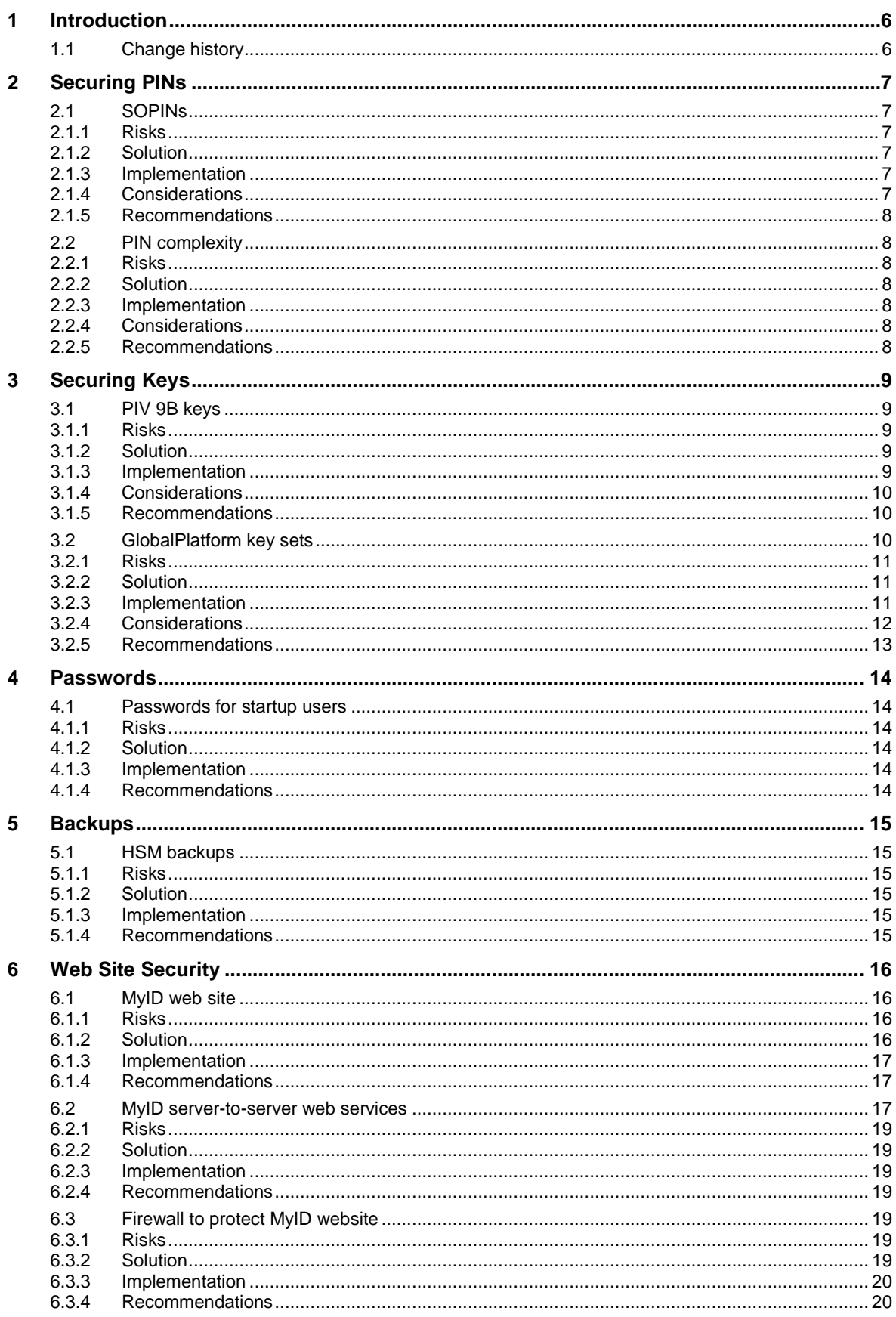

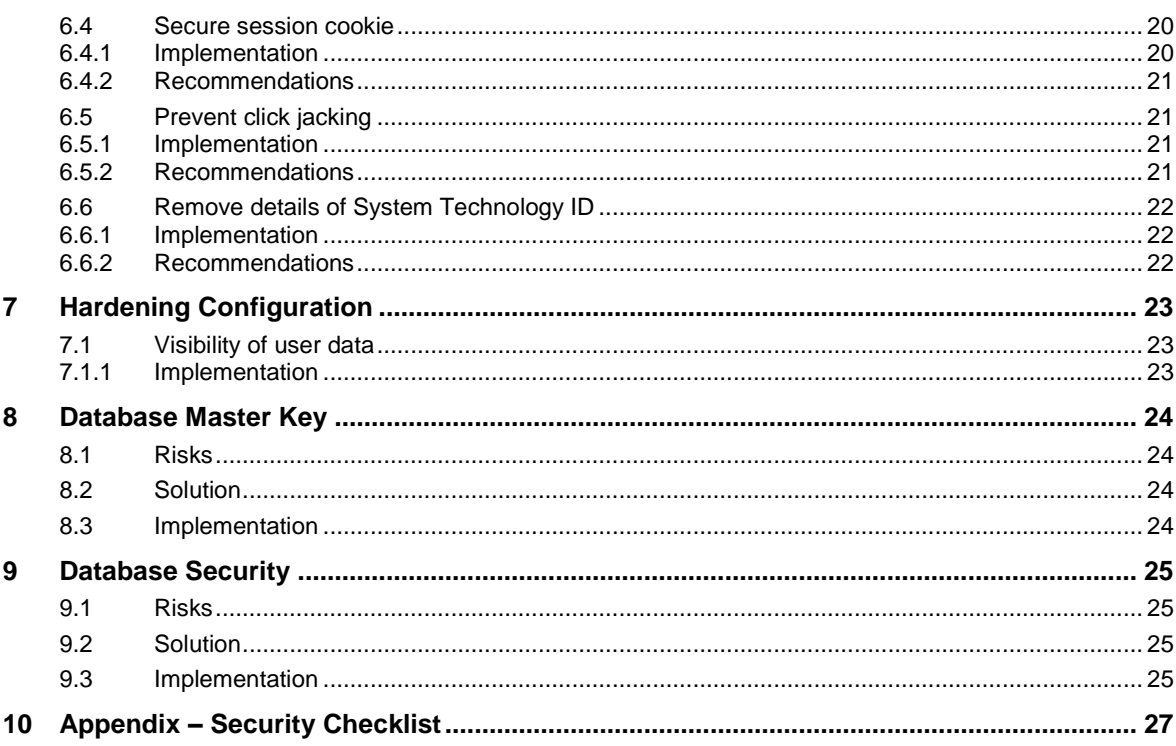

## <span id="page-5-0"></span>**1 Introduction**

MyID® provides you with all the tools you need to secure your MyID system, ensuring that your system is not vulnerable to attack.

However, when you first set up MyID, you may not want to lock down the system completely, allowing you to complete the initial test and setup more easily. Accordingly, the security features have *not* been made mandatory within MyID.

It is important that you understand how to secure your system correctly before issuing cards on a live system. If you do not:

- Your system may be vulnerable to attack.
- Your cards may not be FIPS 201-compliant (applicable for PIV systems).

If you have any questions about securing your system, contact customer support:

[support@intercede.com](mailto:support@intercede.com)

**Note:** MyID is often integrated with multiple third-party components and systems, such as PKI, HSMs, smart cards, mobile devices and devices with hardware security features. It is the customer's responsibility to ensure that these are appropriately configured to meet the organization's security requirements.

## <span id="page-5-1"></span>**1.1 Change history**

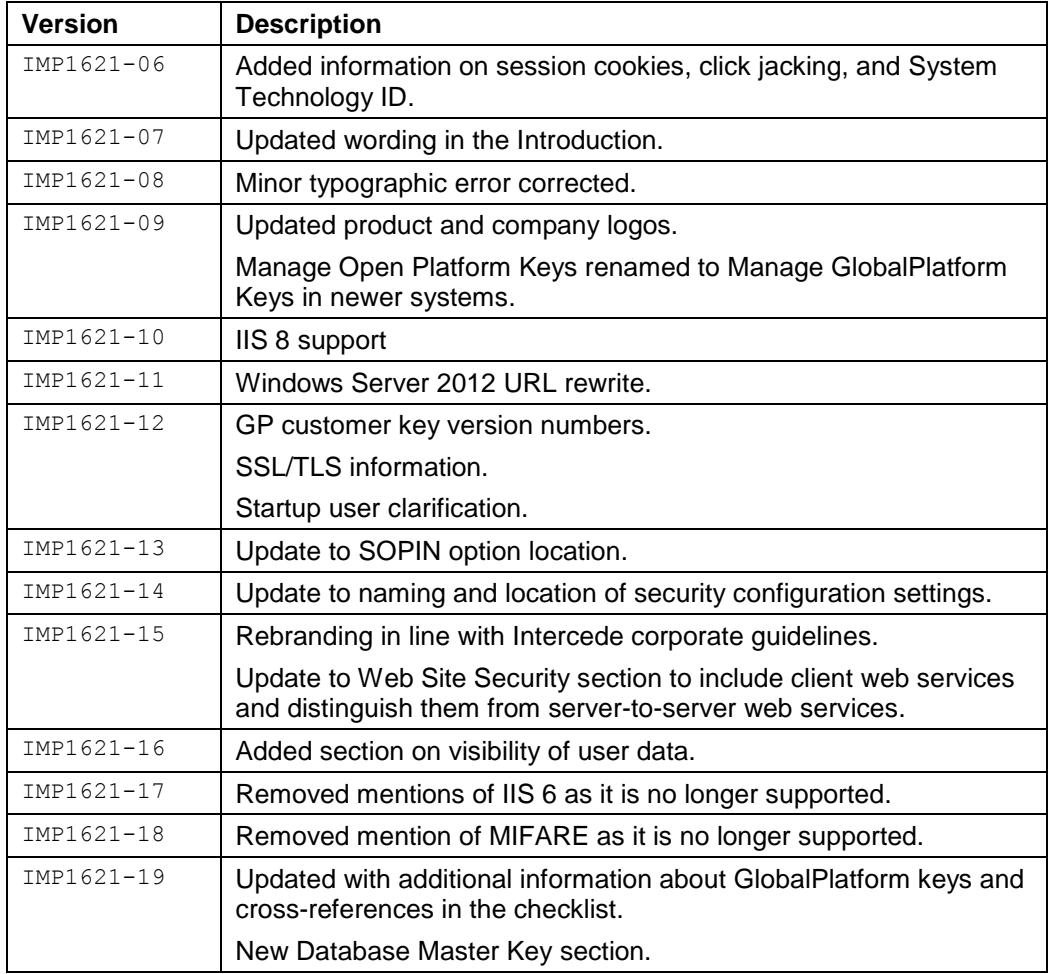

## <span id="page-6-0"></span>**2 Securing PINs**

Securing the unlocking PINs for your cards is essential to maintaining the security of your system.

## <span id="page-6-1"></span>**2.1 SOPINs**

The SOPIN (Security Officer PIN) is an unlocking code that allows the cardholder's PIN to be set to a new value in the event that the PIN has been forgotten or the card is PIN locked. The SOPIN is sometimes referred to as the PIN Unlock Key (PUK).

**Note:** Any card that does not have a PIN (for example, a door access contactless-only card) will not have an SOPIN. All cards with a PKI applet have an SOPIN.

If the card has an SOPIN, MyID must know and manage the SOPIN to issue, cancel or unlock the card.

Cards are delivered with a fixed factory SOPIN.

## <span id="page-6-2"></span>2.1.1 Risks

- If cards are issued with the SOPIN still set to a factory value then the SOPIN will be the same on every card of that type; therefore, it is possible that it is known to unauthorized parties.
- An unauthorized party with the SOPIN can reset the cardholder's PIN to a value of their choice.
- Having reset the PIN, an unauthorized party would have access to signature and decryption operations to impersonate the cardholder or access their private data.

## <span id="page-6-3"></span>2.1.2 Solution

Configure MyID to randomize the PIN during issuance; this means that each card is issued with a unique SOPIN known only to MyID. MyID securely manages the randomized SOPIN for each card so that it can continue to cancel or unlock the cards. Unauthorized parties will therefore be unable to modify the cardholder's PIN.

## <span id="page-6-4"></span>2.1.3 Implementation

Within the **Security Settings** workflow, on the **Device Security** page, set the **Security Officer PIN Type** options to **Random**.

See the *Configuration – Security Settings* section of the *Administration Guide* for details.

If you are upgrading from an earlier version of MyID, check the **Configuration** tab on the **System Status** workflow – if the SHOW SOPIN configuration option appears in the list, contact customers support quoting reference SUP-220 for guidance on setting this option to NO or removing the option entirely.

#### <span id="page-6-5"></span>2.1.4 Considerations

When you issue a card with a random SOPIN, if you intend to use the card on a different MyID installation, you must first cancel the card on the system on which it was issued – this changes the SOPIN back to the factory setting.

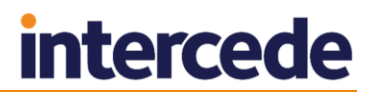

### <span id="page-7-0"></span>2.1.5 Recommendations

You must configure your system for random SOPINs before your production system goes live.

## <span id="page-7-1"></span>**2.2 PIN complexity**

MyID allows you to set up rules for the length and complexity of the PINs used for devices. For example, you can set the PINs to require uppercase, lowercase, numeric and symbol characters.

#### <span id="page-7-2"></span>2.2.1 Risks

Insufficiently complex PINs may be guessed by a third party who could then gain access to your system.

#### <span id="page-7-3"></span>2.2.2 Solution

Implement a PIN complexity policy that supports your requirements for security and standards.

### <span id="page-7-4"></span>2.2.3 Implementation

Within MyID, set up a card profile and use the **PIN Settings** section to set up the PIN length and supported characters.

See the *Managing Card Profiles* section of the *Administration Guide* for details.

#### <span id="page-7-5"></span>2.2.4 Considerations

Some card types and middlewares may be unable to support the full range of PIN complexity rules that MyID offers. Make sure that the rules you set up in MyID match the PINs that are accepted by your cards and middleware.

Some cards do not allow the PIN rule enforcement to be stored on the card; MyID will enforce the PIN rules, but external software may be able to change the PIN on the card without the rules being enforced.

Your system may need to comply with standards for particular purposes; for example, FIPS 201. These standards may contain regulations regarding the allowed PIN complexity rules. Check the documentation for details.

You may need different PIN policies for different situations (end user cards and administrator cards, different card types) in which case you can set up different card profiles for each purpose.

## <span id="page-7-6"></span>2.2.5 Recommendations

Set a PIN policy that is sufficiently complex to allow for good security, while matching the limitations of your devices or middleware, and conforming to any standards appropriate for your system.

## <span id="page-8-0"></span>**3 Securing Keys**

This section describes the most common use of smart card keys in MyID. If your installation has been customized to make use of additional key types, (for example, ICAO Applet keys), contact Intercede customer support for further information.

The following features allow you to make your issued cards secure:

- PIV 9B keys (only applicable for PIV cards)
- GlobalPlatform keys

## <span id="page-8-1"></span>**3.1 PIV 9B keys**

**Note:** 9B keys are applicable only for PIV cards.

The PIV 9B key (also known as the PIV admin key) is a symmetric key on every PIV card. MyID needs to know the 9B key to write data or generate RSA keypairs on a PIV card.

Cards are delivered with a fixed factory PIV 9B key. You must set up MyID with the factory key for the appropriate device type. This allows MyID to authenticate to the card and write PIV data during the issuance.

## <span id="page-8-2"></span>3.1.1 Risks

- The factory PIV 9B key is the same on every card of that type; two cards of the same model from the same manufacturer will have the same factory 9B key. Therefore, it is possible that the key is known to unauthorized parties.
- An unauthorized party with the PIV 9B key can modify the content of the PIV card.
- A PIV card that has an unchanged factory PIV 9B key is not FIPS 201 compliant. You must issue your cards with diversified customer keys that are stored on an HSM.

## <span id="page-8-3"></span>3.1.2 Solution

Set up MyID to replace the factory PIV 9B key with a customer PIV 9B key – this is a key known only to the customer's system. Unauthorized parties will not have access to this customer PIV 9B key, and therefore cannot perform any unauthorized modifications of the PIV cards issued by MyID.

Set the following options on your customer keys:

- **Key Diversity: Diverse** each card is issued with a different key, derived from a master key. Even in the unlikely situation that one card is compromised, no other cards would be compromised. Use static keys only for test systems; you must use diverse keys when you issue production cards.
- **Automatically Generate Encryption Key on HSM** the PIV 9B master key, used to derive the keys for the cards, is randomly generated on your HSM. It is a requirement of FIPS 201 that you generate keys on a FIPS 201-approved HSM for your PIV system.

## <span id="page-8-4"></span>3.1.3 Implementation

Use the **Key Manager** workflow to set up your customer PIV 9B keys, using the **Key Diversity: Diverse** and **Automatically Generate Encryption Key on HSM** options.

See the *Customer 9B keys* section of the *PIV Integration Guide* for details of using the **Key Manager** workflow.

To verify that the system has been configured correctly, issue a card, then examine the audit logs for the issuance. A row should appear in the audit logs indicating that the PIV 9B keyset was changed to Customer.

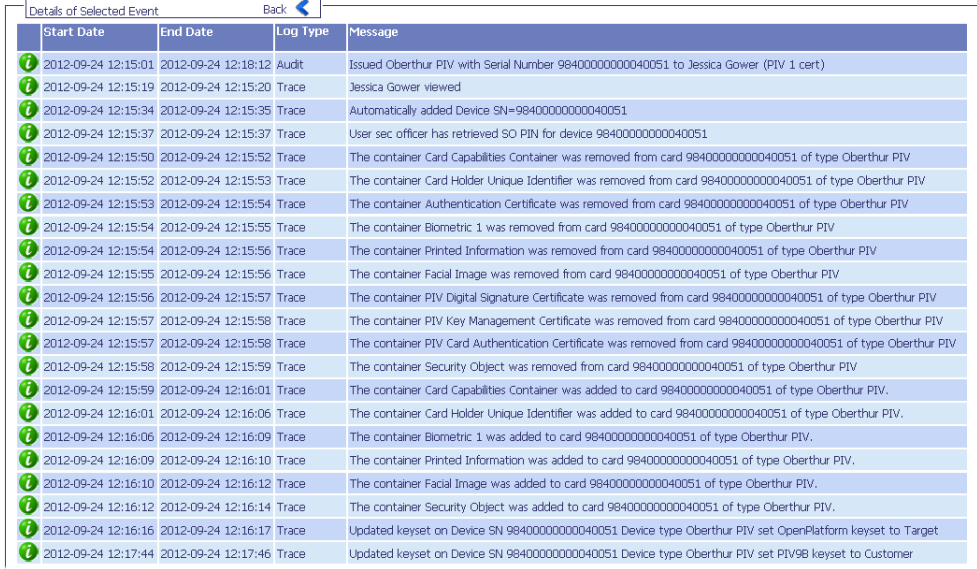

## <span id="page-9-0"></span>3.1.4 Considerations

When you issue a card with a customer PIV 9B key, if you intend to use the card on a different MyID installation, you must first cancel the card on the system on which it was issued – this changes the PIV 9B key back to the factory setting.

## <span id="page-9-1"></span>3.1.5 Recommendations

- You must configure your system for customer PIV 9B keys before your production system goes live.
- You must set up the PIV 9B keys to be diversified and HSM-generated.
- If you add a new device type to your system, you must set up the customer PIV 9B key for it separately.
- Use the audit logs to confirm that the PIV 9B keys are being changed to customer values.

## <span id="page-9-2"></span>**3.2 GlobalPlatform key sets**

A GlobalPlatform key set is a set of symmetric keys on every GlobalPlatform card – which includes most PIV cards. Its exact usage depends on the device type, but in general the GlobalPlatform key is required to carry out key management operations and activations on the cards over a secure channel.

Cards are delivered with a factory GlobalPlatform key. You must set up MyID with the factory GlobalPlatform key for the appropriate device type. This allows MyID to carry out operations such as card activation, changing the PIV 9B key, and working with archived certificates.

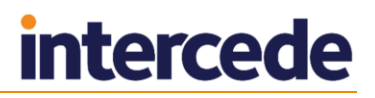

### <span id="page-10-0"></span>3.2.1 Risks

- The factory GlobalPlatform key may be the same on other cards of that type; therefore, it is possible that it is known to unauthorized parties.
- Some cards are manufactured with dedicated factory keys specific to the end customer that may also be diversified; in this situation, however, the card manufacturer knows the key for each card, and you have no control over their information security.
- An unauthorized party with the GlobalPlatform key can modify the content of the card.

### <span id="page-10-1"></span>3.2.2 Solution

Set up MyID to replace the factory GlobalPlatform key with a customer GlobalPlatform key – this is a key known only to the customer's system. Unauthorized parties will not have access to this customer GlobalPlatform key, and therefore cannot perform any unauthorized modifications of the cards issued by MyID.

For further security, you can set the following options on your customer keys:

- **Key Type: Diverse** each card is issued with a different key, derived from a master key. Even in the unlikely situation that one card is compromised, no other cards would be compromised.
- **Automatically Generate Key In HSM** the GlobalPlatform master key, used to derive the keys for the cards, is randomly generated on your HSM.

### <span id="page-10-2"></span>3.2.3 Implementation

Use the **Manage GlobalPlatform Keys** workflow (**Manage Open Platform Keys** workflow on older systems) to set up your customer GlobalPlatform keys, using the options for diversification and HSM key generation.

You must set up a customer key for each algorithm; for example, if SCP01 Gemalto PIV cards are issued, you must create a 2DES customer GP key which will be used for those cards, but if OT-SCP03 Oberthur ID-One cards are issued on the same system you must also create an AES128 customer key.

**Note:** The *Smart Card Integration Guide* contains tables detailing the appropriate combinations of secure channels, algorithms, and cryptographic key types for GlobalPlatform factory and customer keys for your particular type of smart card. In general:

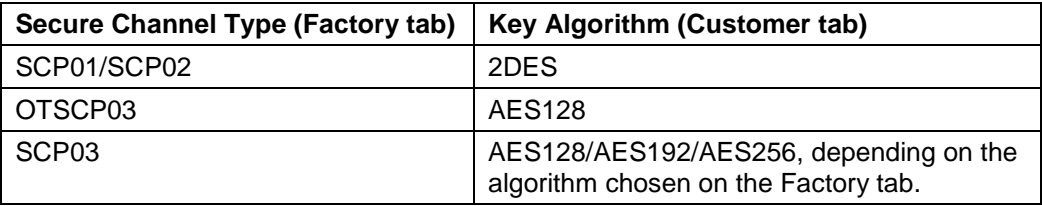

For 10.2 systems and later:

 In the **Security Settings** workflow, on the **Device Security** page, set the **Enable Customer GlobalPlatform Keys** option to Yes. If you do not have this option set, MyID will not attempt to write customer GlobalPlatform keys to your cards.

For systems before 10.2:

 Within the **Operation Settings** workflow, on the **Devices** page, set the **Java Card Keyset** options to Yes. If you do not have the Java Card Keyset option set, MyID will not attempt to write customer GlobalPlatform keys to your cards.

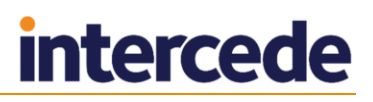

Make sure you set the **Version** numbers of your factory and customer keys correctly, according to the instructions in the MyID *Administration Guide*:

- The factory key version number should be available from your card manufacturer and will be a number between 0 and 127 or 255. A version of 255 should normally be used for cards delivered with an Initial Keyset.
- The customer key version number must be a different value from the version entered for any factory keyset; otherwise, the custom GlobalPlatform keyset will not be written to cards with that factory keyset. The highest allowed customer key version is 127.
- When the factory key version is configured, it is instructing MyID what the key version is on the cards when they are presented to MyID (fresh from the factory). However, the configuration of the customer key version is to set the key version that will be written to the card when MyID replaces the factory key with the customer key.
- If you have specified a factory keyset version of 255, you cannot use a customer keyset version of 1; otherwise, the custom GlobalPlatform keyset will not be written to cards with that factory keyset.
- You are recommended not to use a customer keyset version of 1, as many cards have factory key version 1 or 255.
- The customer keyset version must be different from the value entered for any other Key Algorithm; for example, you can have version 2 for 2DES and version 3 for AES128.

See the *Manage GlobalPlatform Keys* section in the *Administration Guide* for details (*Manage Open Platform Keys* in older versions).

To verify that the system has been configured correctly, issue a card, then examine the audit logs for the issuance. A row should appear in the **Audit Reporting** workflow indicating that the OpenPlatform keyset was changed to Target (meaning customer).

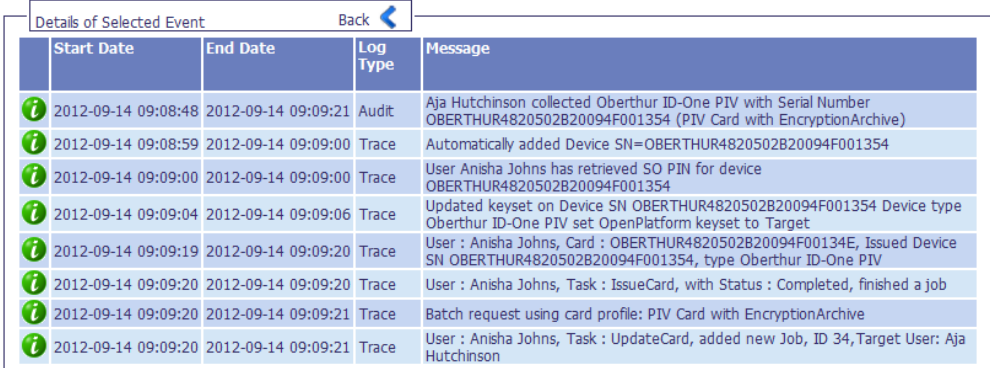

## <span id="page-11-0"></span>3.2.4 Considerations

When you issue a card with a customer GlobalPlatform key, if you intend to use the card on a different MyID installation, you must first cancel the card on the system on which it was issued – this changes the key back to the factory setting.

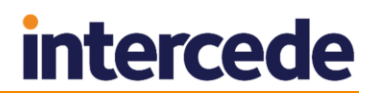

## <span id="page-12-0"></span>3.2.5 Recommendations

- You must configure your system for customer GlobalPlatform keys before your production system goes live.
- You must set up the GlobalPlatform key to be diversified and HSM-generated.
- Use the audit logs to confirm that the GlobalPlatform keys are being changed to customer values.

## <span id="page-13-0"></span>**4 Passwords**

## <span id="page-13-1"></span>**4.1 Passwords for startup users**

When you install MyID, you are given the option of creating startup users that can access the system using a standard set of passwords rather than using smart cards to log on. Some versions of MyID use the installation program to create the startup users, while later versions use GenMaster.

These startup users are intended only for bootstrapping the system.

### <span id="page-13-2"></span>4.1.1 Risks

Usernames and passwords created by the MyID installation program are identical across all MyID systems, and are listed in the MyID documentation. If you leave the startup users active, anyone who knows the startup usernames and passwords on any MyID system will be able to access your system.

Passwords created by GenMaster for the startup user are specified when you run the program; however, the startup username may still be known.

### <span id="page-13-3"></span>4.1.2 Solution

Once you can issue operator cards successfully, you can enroll a user and issue a physical card for each role; once you have done this, you must delete the startup users from the system.

### <span id="page-13-4"></span>4.1.3 Implementation

To remove the startup users, from the **People** category, click **Remove Person**.

The *Installation and Configuration Guide* contains a list of the usernames of the startup users.

#### <span id="page-13-5"></span>4.1.4 Recommendations

As soon as you can issue operator cards, issue cards for each role, then delete the startup password users.

If you do not intend to allow any users to log on with passwords, you can prevent any access using security phrases: set the following configuration option in the **Logon Mechanisms** tab of the **Security Settings** workflow:

**Password Logon** – No

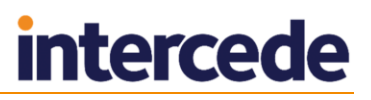

## <span id="page-14-0"></span>**5 Backups**

## <span id="page-14-1"></span>**5.1 HSM backups**

In addition to your database, application server, and web server backup strategies, when an HSM is used for cryptographic security (for example, to generate customer keys or to store the master MyID key) you must make sure that your HSM is backed up, and that the procedures to restore the data from backup are documented and tested.

### <span id="page-14-2"></span>5.1.1 Risks

If your HSM fails, you must restore from your backup to a new HSM. If you cannot carry out this restoration, the keys that are required to manage the cards that have already been issued will be lost, and the master MyID key that allows you to log in to MyID will not be available.

If this happens, MyID will not be able to manage any of your previously-issued cards.

## <span id="page-14-3"></span>5.1.2 Solution

Make sure your HSM is backed up, and the PINs and cards used to secure the backup are stored safely.

## <span id="page-14-4"></span>5.1.3 Implementation

See your HSM documentation and contact your HSM vendor for advice on making and securing your HSM backup. You must also make sure that you can restore your HSM data from backup.

### <span id="page-14-5"></span>5.1.4 Recommendations

Implement a backup solution for your HSM.

## <span id="page-15-0"></span>**6 Web Site Security**

<span id="page-15-1"></span>Setting up SSL on your web server prevents any interception of information sent to and from the MyID web site.

## **6.1 MyID web site**

You are recommended to implement SSL on your MyID web site.

## <span id="page-15-2"></span>6.1.1 Risks

Traffic sent to and from the MyID web site may be vulnerable to interception. MyID encrypts some sensitive data, but for full protection you must use SSL.

IIS provides the SSL/TLS transport layer security that is used by the MyID application. Over time there have been many versions of the SSL/TLS protocols, and many cipher suites available within each protocol. This allows web servers to be flexible and support a wide range of clients – when a client connects, a mutually supported SSL/TLS protocol version is agreed and a mutually supported cipher suite agreed as part of the initial handshake.

Some of these SSL/TLS protocols and cipher suites supported by IIS are stronger than others. The exact version of the protocol and cipher suites that are intended to be supported for a given installation of MyID depend on which clients must be supported.

IIS allows selected versions of the SSL/TLS protocol and cipher suites to be disabled – this configuration guarantees that older/weaker versions of the protocol/cipher-suite cannot be used.

## <span id="page-15-3"></span>6.1.2 Solution

Implement SSL on your MyID web site.

Review which SSL/TLS protocols and cipher suites are intended for use by the deployment, and disable unwanted SSL/TLS protocols and cipher suites.

Since MyID version 10.0, additional web services are installed that are intended to be accessed by end clients (for example, desktop PCs, mobile phones, and so on).

The following client web services are installed by MyID 10.0 or later:

- MyIDProcessDriver
- MyIDDataSource
- **CertificateCheck**

Additionally, to provide backwards compatibility with older devices, older versions of these web services may be installed. These exist in version-numbered subfolders of the MyIDDataSource and MyIDProcessDriver web services.

The following IIS screenshot shows the MyID virtual directory, and also the CertificateCheck, MyIDDataSource, and MyIDProcessDriver web services both under the default website.

IIS must be configured so that each of these folders requires SSL. While it is possible to configure this for each individual virtual directory, it is more efficient to configure the SSL requirements at the Default Web Site level, which means that this setting will be inherited by all virtual directories underneath.

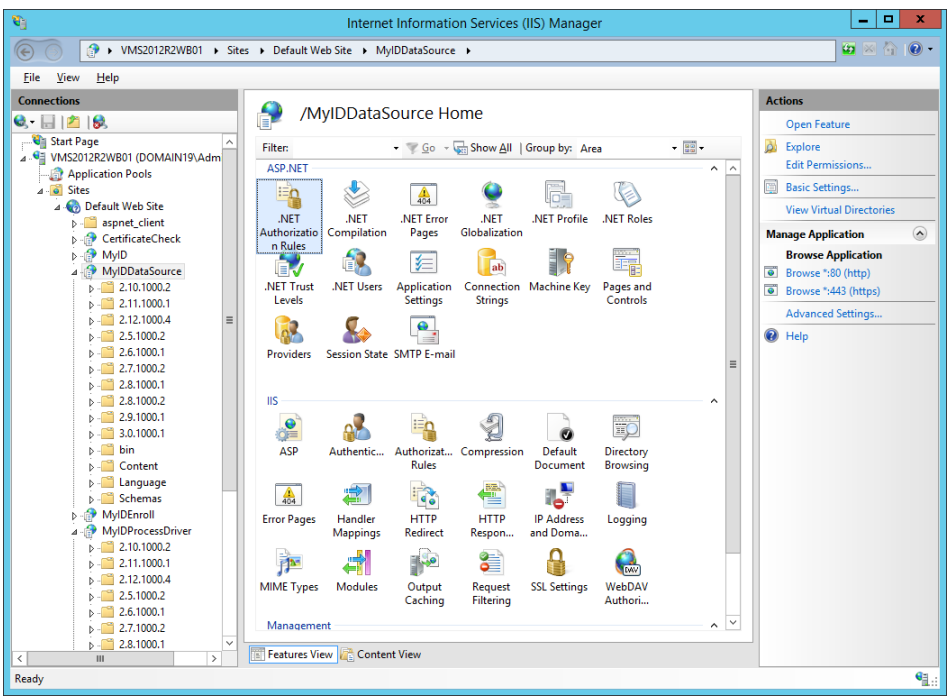

### <span id="page-16-0"></span>6.1.3 Implementation

See your IIS documentation for details of setting up SSL. For example, in IIS 7 or IIS 8, you must:

- 1. Obtain an appropriate certificate.
- 2. Create an HTTPS binding for the web site using this certificate.
- 3. Set the **SSL Settings > Require SSL** option for the Default Web Site.

The disabling of SSL/TLS protocols and cipher suites is an IIS configuration (not part of the MyID application itself). For more information, see your Microsoft documentation.

#### <span id="page-16-1"></span>6.1.4 Recommendations

<span id="page-16-2"></span>Set up SSL on your web server, and require SSL on your IIS website hosting MyID.

## **6.2 MyID server-to-server web services**

This section describes locking down access to server-to-server web services. While the client web services described above are intended to be accessed by clients, these server-to-server web services are intended to be accessed only by trusted servers. End clients will not normally be allowed to access these web services.

MyID ships with the following server to server web services out of the box:

- Import (only present on older MyID systems prior to MyID 10.0)
- MyIDEnroll
- MyIDWebService

The MyID import system and MyIDEnroll web service allow you to import users, enable and disable them, and request cards. You must make sure that these features are locked down to prevent unauthorized access.

The MyIDWebService web service is used for Management Information Reports and allows read-only access to management report data in the database.

The virtual directories for these features are separate to the MyID web site virtual directory; however, the files are stored within the MyID Web folder on the web server.

This means that there are potentially two routes to access some of these features; for example, you can access the import ASP page using:

http://myserver.example.com/import/import.asp

or:

http://myserver.example.com/MyID/import/import.asp

You must make sure you lock down both routes to prevent unauthorized access; for example, you can disable Anonymous Authentication permissions for the import folder.

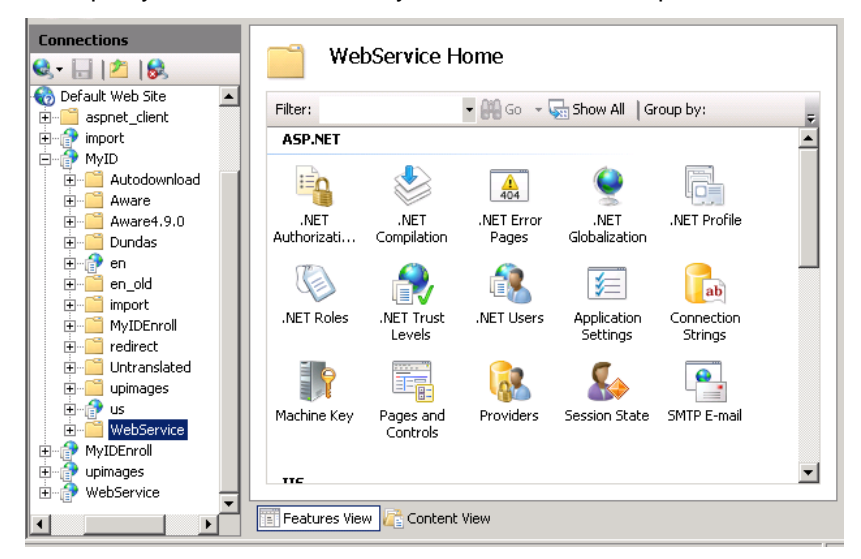

The above screenshot shows the directory structure on the web server. Note the following directories:

- The import virtual directory used is for ASP-based imports.
- The  $M_VID$  virtual directory the root for all MyID web files.
- The en and us virtual directories translated websites to which MyID clients connect.
- The  $\text{import}$  folder within the  $\text{MyID}$  virtual directory (the folder icon) do not access ASP import using this folder. You must configure the web server to control access to this folder; you are recommended to disable Anonymous Authentication permissions from this folder.
- The  $MyIDEnroll$  folder within the  $MyID$  virtual directory (the folder icon) you cannot access the MyIDEnroll web service using this folder: access must go through the MyIDEnroll virtual directory.
- The WebService folder within the MyID virtual directory (the folder icon) you cannot access the WebService web service using this folder: access must go through the WebService virtual directory.
- The MyIDEnroll virtual directory used for SOAP-based imports.
- The WebService virtual directory used for the MI Reports web service.

**Note:** Depending on the specific version of MyID you are running, and the options selected during your installation, you may not have all of the folders listed.

Conversely, if you have additional customizations, you may have additional web service folders or virtual directories on your system. In this case, the information provided here concerned with locking down the standard MyID web services will also apply to additional custom web services.

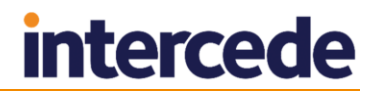

#### <span id="page-18-0"></span>6.2.1 Risks

If you do not lock down access to the import features and server API web services, unauthorized users might be able to create users, update users, enable or disable users, request cards, or retrieve management data.

#### <span id="page-18-1"></span>6.2.2 Solution

Set up a secure authentication method for the virtual directories by using the security features of IIS: enforce 2-way SSL, configure Windows authentication, or limit incoming IP addresses.

You must block access to the import folder within the MyID virtual directory; this folder is set up for anonymous access by default.

### <span id="page-18-2"></span>6.2.3 Implementation

See your IIS documentation for details of setting the security on the following virtual directories, if present:

- import
- MyIDEnroll
- **WebService**

The SOAP-based web services (for example, MyIDEnroll and WebService) can be accessed only through their own virtual directories. However, the import web service is ASP-based, and can be accessed either through its own virtual directory, or through the folder in the main MyID virtual directory. To prevent access to the import web service in the MyID virtual directory, select the import folder (rather than the import virtual directory) in IIS Manager and disable Anonymous Authentication along with any other enabled authentication mechanisms. This ensures that all access to the import web service is through the import virtual directory, for which you can set security according to your IIS documentation.

#### <span id="page-18-3"></span>6.2.4 Recommendations

Set up two-way SSL on your server-to-server web service virtual directories.

If you are not using the import features, remove these virtual directories from your system.

Block access to the import folder within the MyID virtual directory on versions of MyID before 10.0.

## <span id="page-18-4"></span>**6.3 Firewall to protect MyID website**

You must setup a firewall to protect the MyID web server against unwanted network traffic from the external network.

#### <span id="page-18-5"></span>6.3.1 Risks

Computers on the network could attempt to mount an attack on the MyID web server machine.

#### <span id="page-18-6"></span>6.3.2 Solution

Setup a firewall to protect the MyID web server against network traffic that is not required for operation of MyID.

### <span id="page-19-0"></span>6.3.3 Implementation

A typical production setup will allow only the https port (by default 443) from the external network through to the web server.

By allowing only the required ports into the web server, the potential attack surface of the web server machine is greatly reduced.

Depending on your system and customizations, you may be using additional features that require different ports to be open.

#### <span id="page-19-1"></span>6.3.4 Recommendations

Protect your web server from unwanted traffic from the external network with the use of a firewall.

## <span id="page-19-2"></span>**6.4 Secure session cookie**

The session cookie mechanism is built into IIS, and is therefore a web infrastructure issue rather than an application issue.

You can configure IIS to add Secure and HttpOnly attributes to the cookie.

#### <span id="page-19-3"></span>6.4.1 Implementation

To configure IIS to add the Secure attribute to the sessions cookie:

1. Configure the IIS XML property KeepSessionIdSecure.

**Note:** This defaults to true.

To configure IIS to use **HttpOnly** session cookie:

- 1. Install URL Rewrite from the iis.net website.
- 2. Create a web.config file at the MyID virtual directory level that contains the following content:
	- For Windows Server 2008 R2:

```
<configuration>
<rewrite>
   <outboundRules>
     <rule name="Add HttpOnly" preCondition="No HttpOnly">
       <match serverVariable="RESPONSE_Set_Cookie" pattern=".*" negate="false" />
      \langle \text{action type} = "Rewrite" value = "{}_{R:0}; HttpOnly" />
       <conditions>
       </conditions>
    \langlerule>
     <preConditions>
       <preCondition name="No HttpOnly">
         <add input="{RESPONSE_Set_Cookie}" pattern="." />
           <add input="{RESPONSE_Set_Cookie}" pattern="; HttpOnly" negate="true" />
         </preCondition>
       </preConditions>
     </outboundRules>
   </rewrite>
</configuration>
```
For Windows Server 2012:

```
<configuration>
<system.webServer>
<rewrite>
   <outboundRules>
     <rule name="Add HttpOnly" preCondition="No HttpOnly">
       <match serverVariable="RESPONSE_Set_Cookie" pattern=".*" negate="false" />
      \langle \text{action type="Rewrite" value="{R:0}, \frac{1}{r} \text{ HttpOnly" } \rangle <conditions>
       </conditions>
    \langle/rule\rangle <preConditions>
       <preCondition name="No HttpOnly">
          <add input="{RESPONSE_Set_Cookie}" pattern="." />
            <add input="{RESPONSE_Set_Cookie}" pattern="; HttpOnly" negate="true" />
          </preCondition>
       </preConditions>
     </outboundRules>
  \langle/rewrite>
</system.webServer>
</configuration>
```
## <span id="page-20-0"></span>6.4.2 Recommendations

Make sure that KeepSessionIdSecure has not been changed from the default. For all systems, create the web.config file that sets **HttpOnly**.

## <span id="page-20-1"></span>**6.5 Prevent click jacking**

You can configure IIS to prevent click jacking.

## <span id="page-20-2"></span>6.5.1 Implementation

Create a web.config file at the root of each language directory; for example, MyID\us and MyID\en.

Add the following content to the configuration file:

```
<configuration>
  <location path="StartUP.html">
     <system.webServer>
       <httpProtocol>
         <customHeaders>
           <add name="X-FRAME-OPTIONS" value="deny" />
         </customHeaders>
       </httpProtocol>
     </system.webServer>
   </location>
</configuration>
```
## <span id="page-20-3"></span>6.5.2 Recommendations

Set up IIS to prevent click jacking using the configuration file.

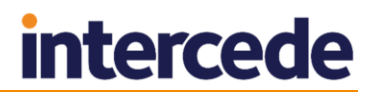

## <span id="page-21-0"></span>**6.6 Remove details of System Technology ID**

Configure IIS to prevent this information from being provided. You can filter out the version of IIS from the HTTP response header.

### <span id="page-21-1"></span>6.6.1 Implementation

To filter the information provided in the header:

- 1. Install URL Rewrite from the iis.net website.
- 2. Create a web.config file at the MyID virtual directory level.
- 3. Add the following content to the configuration file:

```
<configuration>
  <rewrite>
     <outboundRules>
       <rule name="Remove Server">
         <match serverVariable="RESPONSE_SERVER" pattern=".*" />
        <action type="Rewrite" />
       </rule>
    </outboundRules>
  \langle/rewrite>
</configuration>
```
## <span id="page-21-2"></span>6.6.2 Recommendations

You are recommended to set up IIS to prevent this information from being provided.

## <span id="page-22-0"></span>**7 Hardening Configuration**

## <span id="page-22-1"></span>**7.1 Visibility of user data**

MyID has a feature for showing the name and photograph of the user during the logon process; that is, when you insert a smart card.

Since this occurs before successful authentication, an attacker could attempt to use this feature to harvest names and photographs of users of the system.

## <span id="page-22-2"></span>7.1.1 Implementation

For production environments, ensure this feature is disabled:

- 1. Within MyID, from the **Configuration** category, select **Security Settings**.
- 2. On the **Logon** tab, set the following options:
	- **Show Full Name at Logon** ensure this option is set to No.
	- **Show Photo at Logon** ensure this option is set to No.
- 3. Click **Save changes**.

## <span id="page-23-0"></span>**8 Database Master Key**

MyID encrypts sensitive data that is stored in the database using the Master Key. The Master Key is generated when GenMaster is first run, after MyID is installed.

## <span id="page-23-1"></span>**8.1 Risks**

- An unauthorized party could try to extract or copy the Master Key.
- The Master Key uses a cryptographic algorithm that is broken in the future.
- Regulatory compliance may demand a more modern cryptographic algorithm for the Master Key.

## <span id="page-23-2"></span>**8.2 Solution**

The risk of an unauthorized party copying the Master Key is best solved by ensuring that the Master Key is generated within an HSM. If at the time the MyID system was installed, an HSM was not available, and later you want to upgrade it to use an HSM, it is possible to migrate this to the HSM.

The risk of the cryptographic algorithm being broken in the future is addressed by MyID supporting upgraded cryptographic algorithms, and supporting the migration from one Master Key to a new Master Key with a new algorithm.

- Versions of MyID that were first installed before MyID 10.4 generated a 3DES (3TDEA) Master Key.
- Versions of MyID that were first installed at version 10.4 or later generated an AES256 Master Key. Note that AES256 is the stronger and more modern algorithm.
- When upgrading a version of MyID that was installed before MyID 10.4 to 10.4 or later, the Master Key remains as 3DES (3TDEA).
	- There is a process available that can convert an upgraded MyID 10.4 or later installation to use an AES256 Master Key even if it started with a 3DES (3TDEA) Master Key. Intercede recommends this process to ensure that all production MyID installations at 10.4 or later use an HSM-protected AES256 Master Key.

## <span id="page-23-3"></span>**8.3 Implementation**

When first installing MyID, ensure an HSM is used to protect the Master Key.

If upgrading a production MyID installation that was installed before MyID 10.4 to 10.4 or later, upgrade the system to have an AES256 Master Key. For more information on this process, contact Intercede support quoting SUP-193.

If you have a production MyID Installation that does not currently use an HSM to protect the Master Key, Intercede recommends that this is upgraded to use an HSM. For more information on this process, contact Intercede support quoting reference SUP-193.

## <span id="page-24-0"></span>**9 Database Security**

The MyID application server communicates with the MyID database over OLE DB, and this communication is secured by TLS.

## <span id="page-24-1"></span>**9.1 Risks**

Over time, the SSL/TLS protocols have evolved. It is possible that security risks may be found in older versions. The latest version of TLS supported in Microsoft Windows is TLS 1.2, which is not currently supported by MyID without further configuration.

## <span id="page-24-2"></span>**9.2 Solution**

Configure the MyID application servers to ensure that they are capable of communicating using TLS 1.2, and configure the web servers to allow them to disable SSL and versions of TLS *earlier* than TLS 1.2, thereby forcing clients to use TLS 1.2.

## <span id="page-24-3"></span>**9.3 Implementation**

1. On the MyID application servers, install the new Microsoft OLE DB Driver 18 for SQL Server (MSOLEDBSQL).

This driver is available from Microsoft:

<http://www.microsoft.com/download/details.aspx?id=56730>

**Note:** This is a different driver from the old Microsoft OLE DB Provider for SQL Server (SQLOLEDB) and the SQL Server Native Client (SNAC). You must use the MSOLEDBSQL version to support TLS 1.2.

- 2. Reboot the application server.
- 3. On the MyID application servers, edit each of the MyID UDL files in the Windows SYSWOW64 folder.

**Note:** You will need elevated permissions to edit these UDL files.

For each MyID UDL file:

- a) Take a note of the details on the **Connection** tab.
- b) On the **Provider** tab, change from:

**Microsoft OLE DB Provider for SQL Server**

to:

#### **Microsoft OLE DB Driver for SQL Server**

- c) Click **Next**, then, on the **Connection** tab, re-enter the connection details.
- d) Click **Test Connection**.
- e) If the connection succeeded, click **OK** to save the settings.
- 4. On the MyID servers hosting the web services, update the registry to enable .NET 4.0 components to make TLS 1.2 connections. In each of the following keys:

```
HKEY_LOCAL_MACHINE\SOFTWARE\WOW6432Node\Microsoft\
.NETFramework\v4.0.30319
```
and

HKEY\_LOCAL\_MACHINE\SOFTWARE\Microsoft\.NETFramework\v4.0.30319

set or create a DWORD SchUseStrongCrypto and set the value to 1.

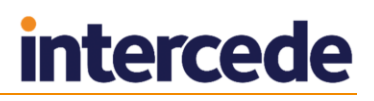

The procedure above configures MyID to allow the use of TLS 1.2. This means that your MyID system will continue to operate when you have disabled TLS versions lower than TLS 1.2. For more information about disabling SSL/TLS versions, see section *[6](#page-15-0)*, *[Web Site Security](#page-15-0)*.

**Important:** If you install any MyID patches on your system, you may experience problems with the installer being unable to communicate with the database if you do not re-enable TLS 1.0 – older patch installers use the previous OLE DB driver that requires TLS 1.0. After installing the patch, you can disable TLS 1.0 again.

**Note:** If you experience any problems on the database screen of MyID installation programs, update your SQL Server Native Client – earlier versions of the SQL Native Client may not have full support for TLS 1.2. MyID installers that support TLS 1.2 have been tested with SQL Server Native Client version 11.0.70001.0.

## <span id="page-26-0"></span>**10 Appendix – Security Checklist**

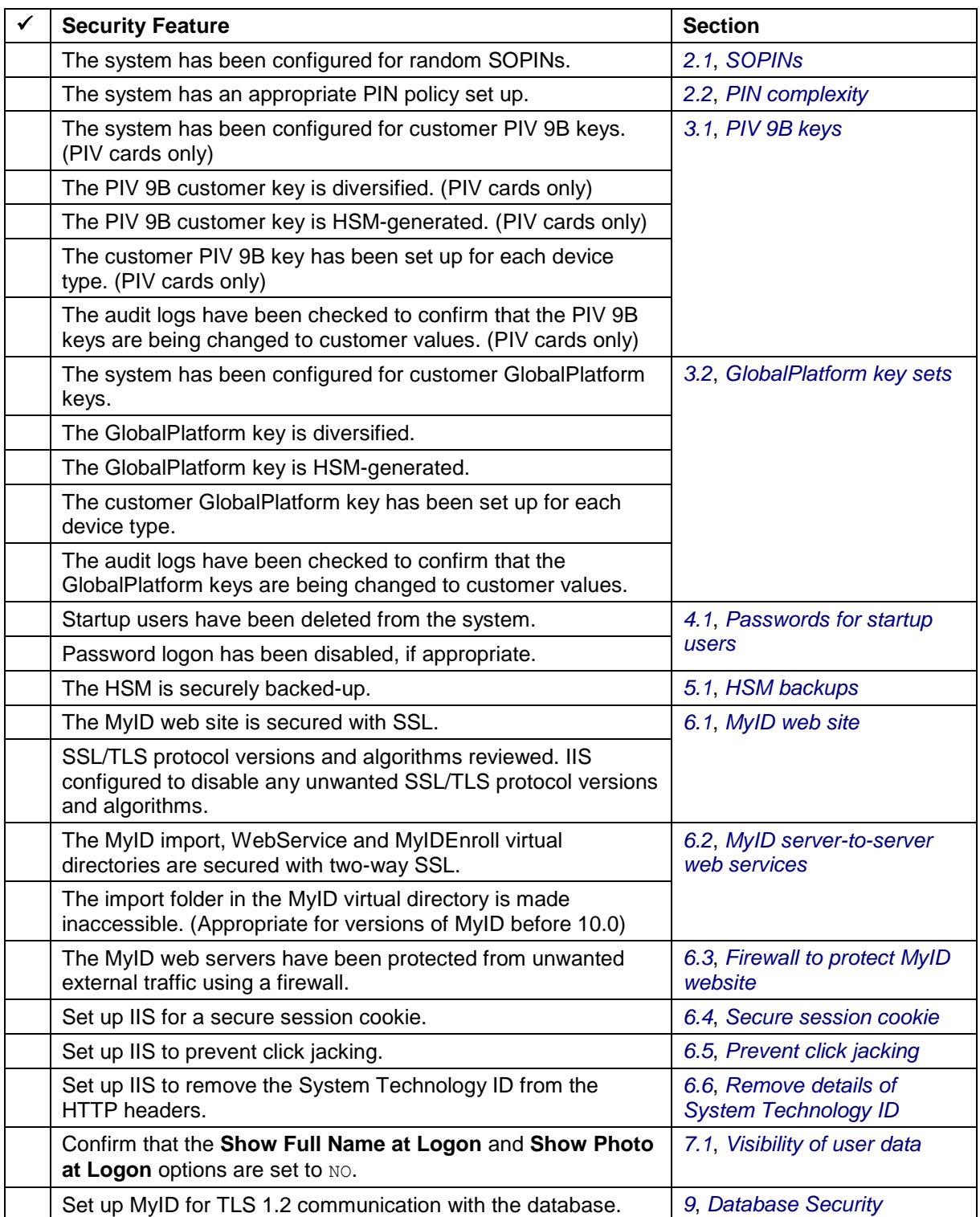